**DİKKAT : ubys'ye giriş yapmadan önce İMİD DOKÜMAN BÖLÜMÜNDEKİ BASIMEVİ İSTEK FORMUNUdoldurarak bilgisayarınıza kaydediniz**.

Sicil numaranız ve netyetki şifreniz ile ubys'ye giriş yapınız

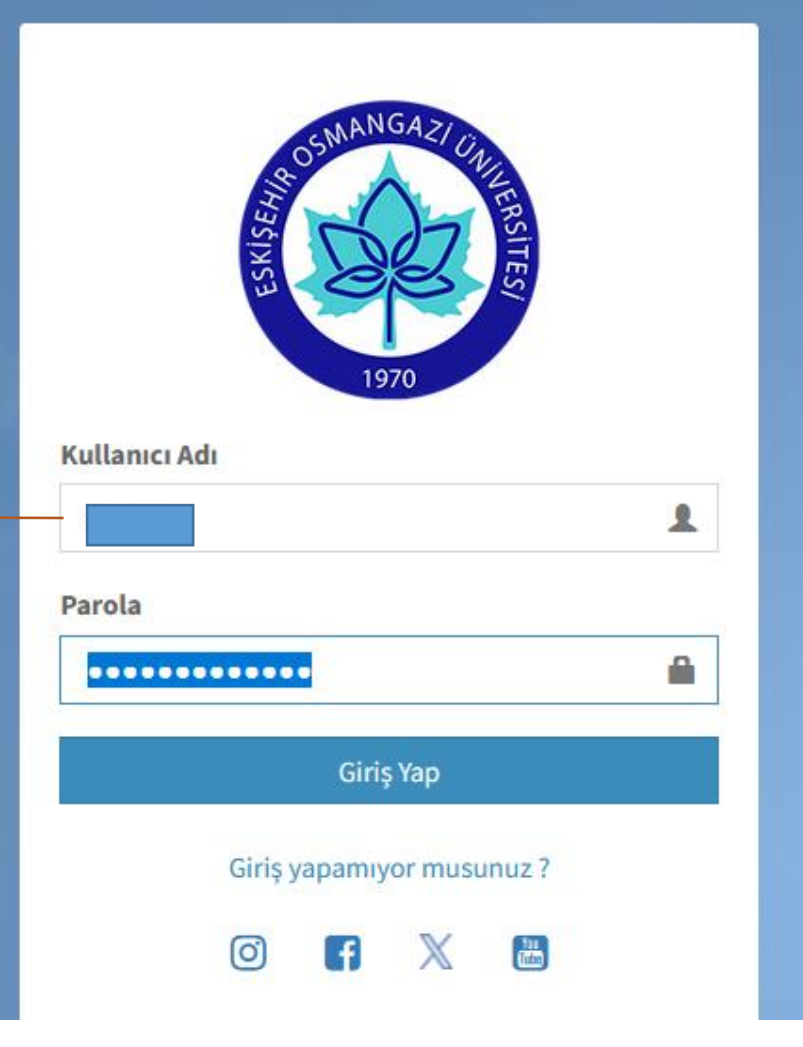

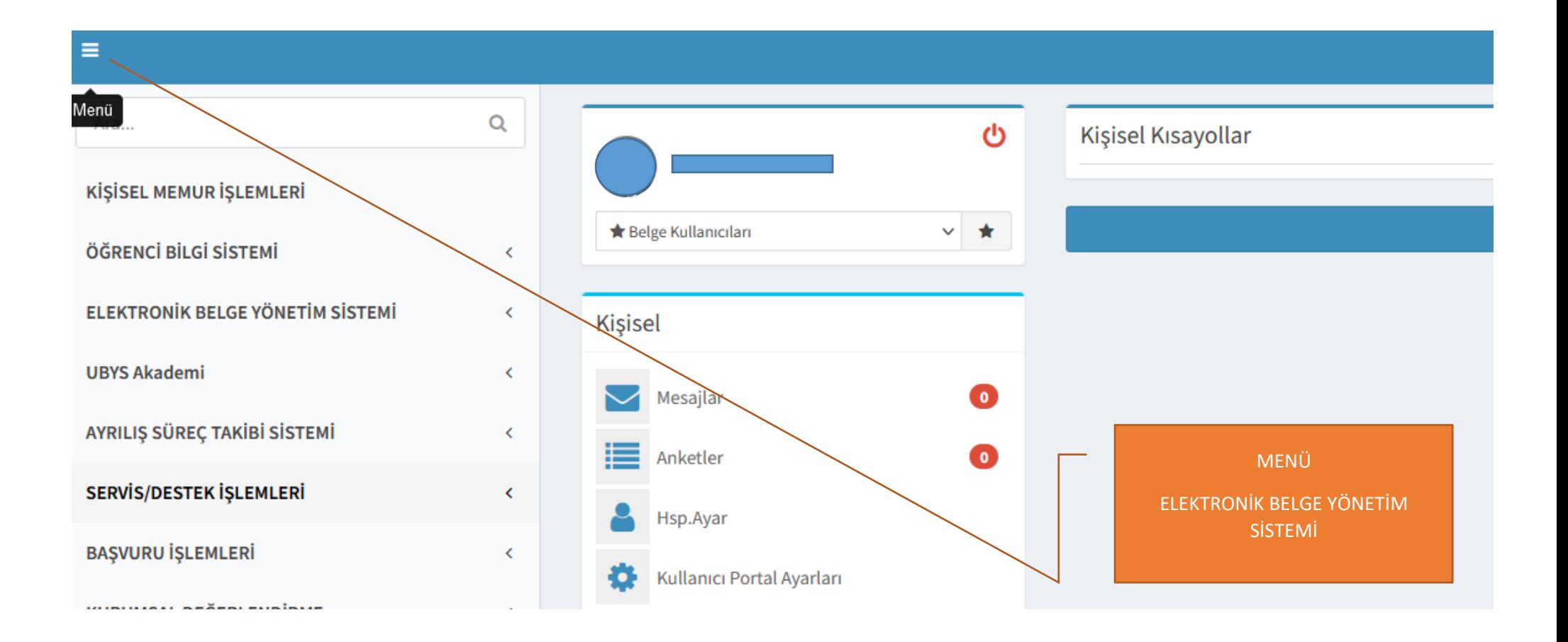

## $\equiv$  $\mathsf Q$ Ara... ტ Kişisel Kısayollar KİŞİSEL MEMUR İŞLEMLERİ ★ Belge Kullanıcıları  $\checkmark$  $\star$ ÖĞRENCİ BİLGİ SİSTEMİ  $\checkmark$ **ELEKTRONİK BELGE YÖNETİM SİSTEMİ**  $\checkmark$ Kişisel - Belge İşlemleri  $\checkmark$  $\bullet$ Mesajlar - Elektronik Belge Gezgini Belge işlemleri

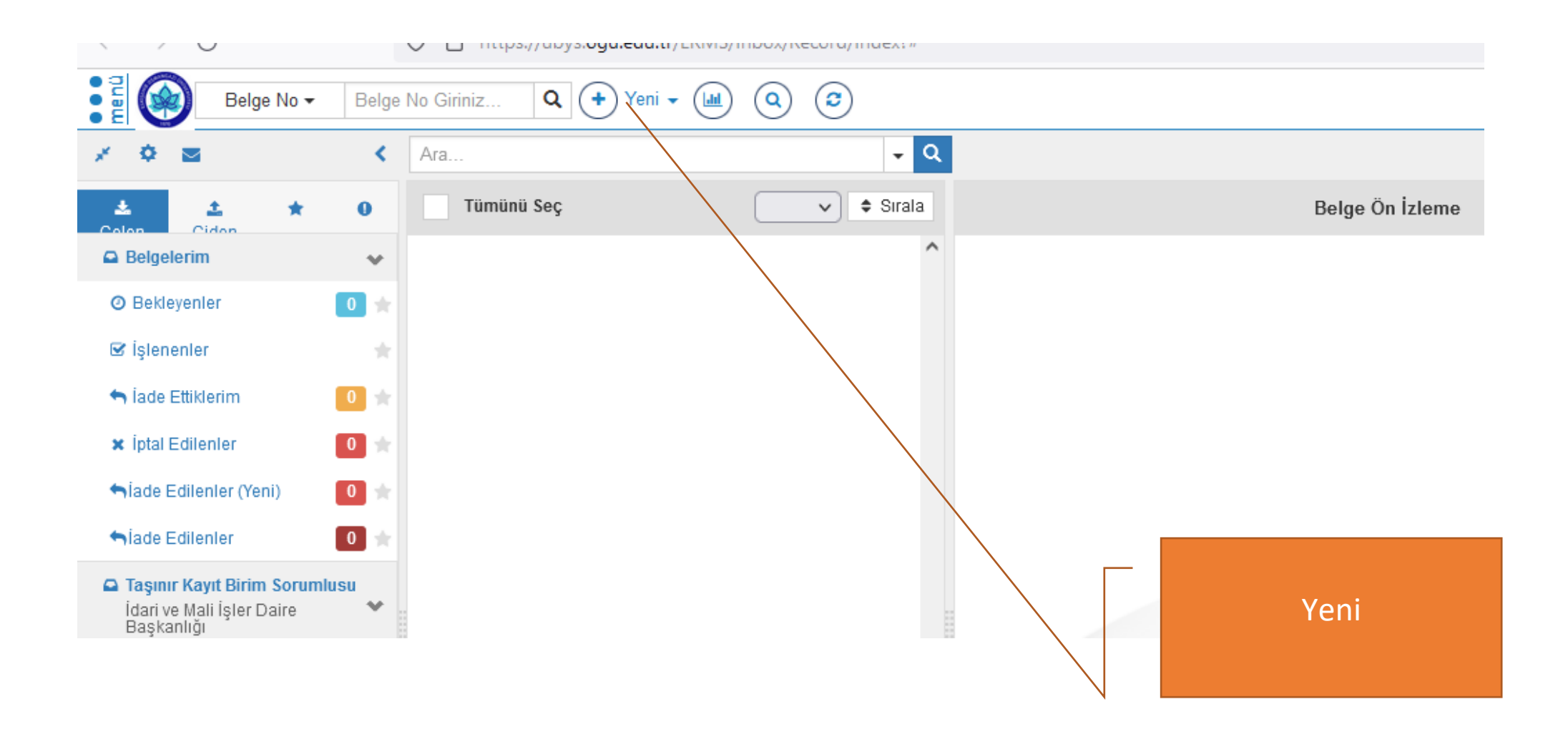

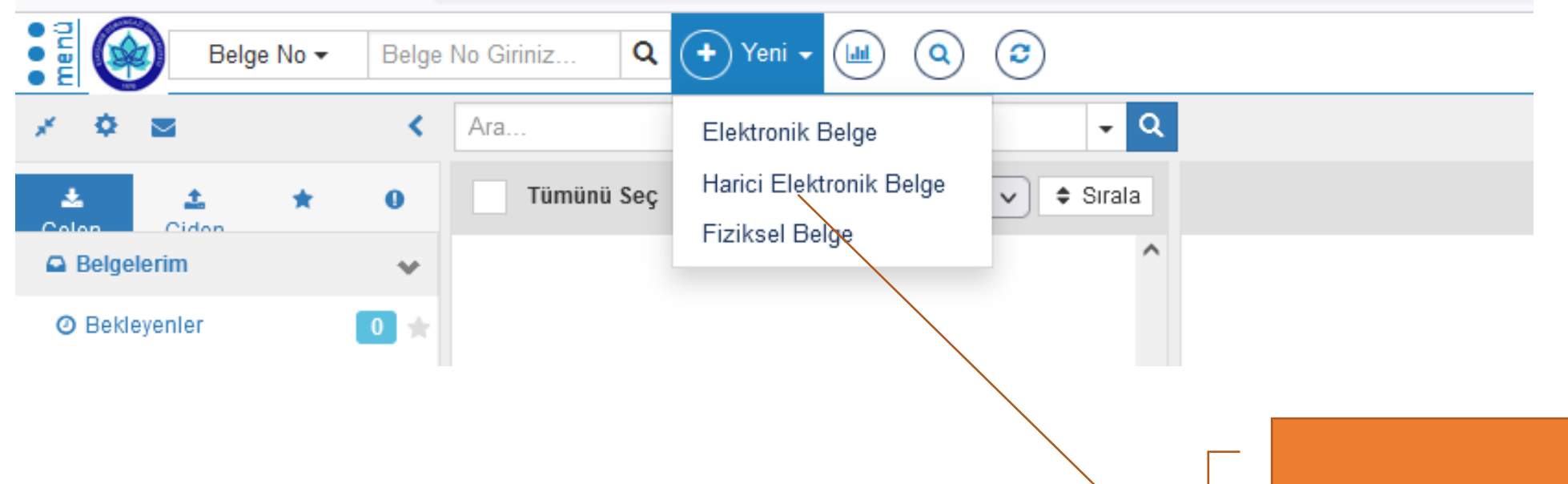

Harici Elektronik Belge

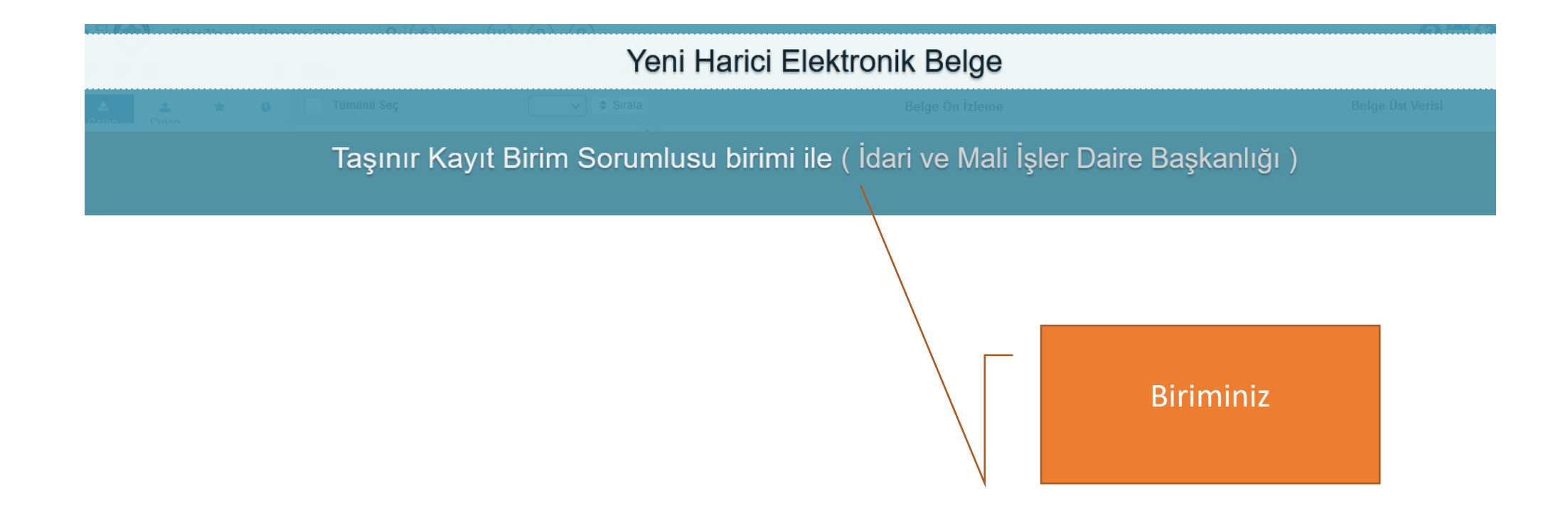

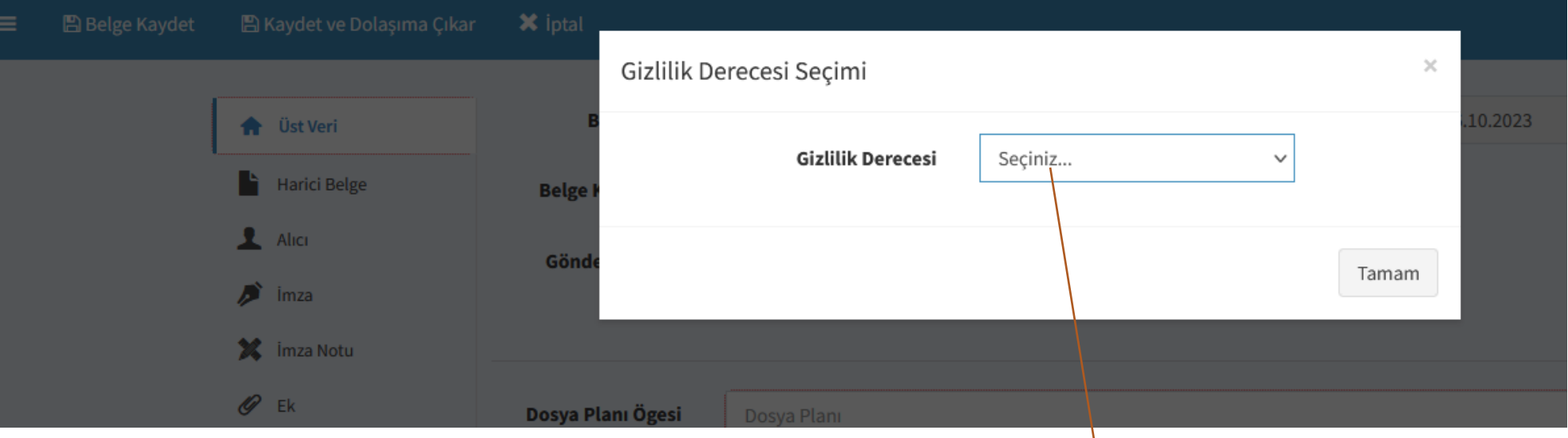

Gizlilik Derecesi Yok

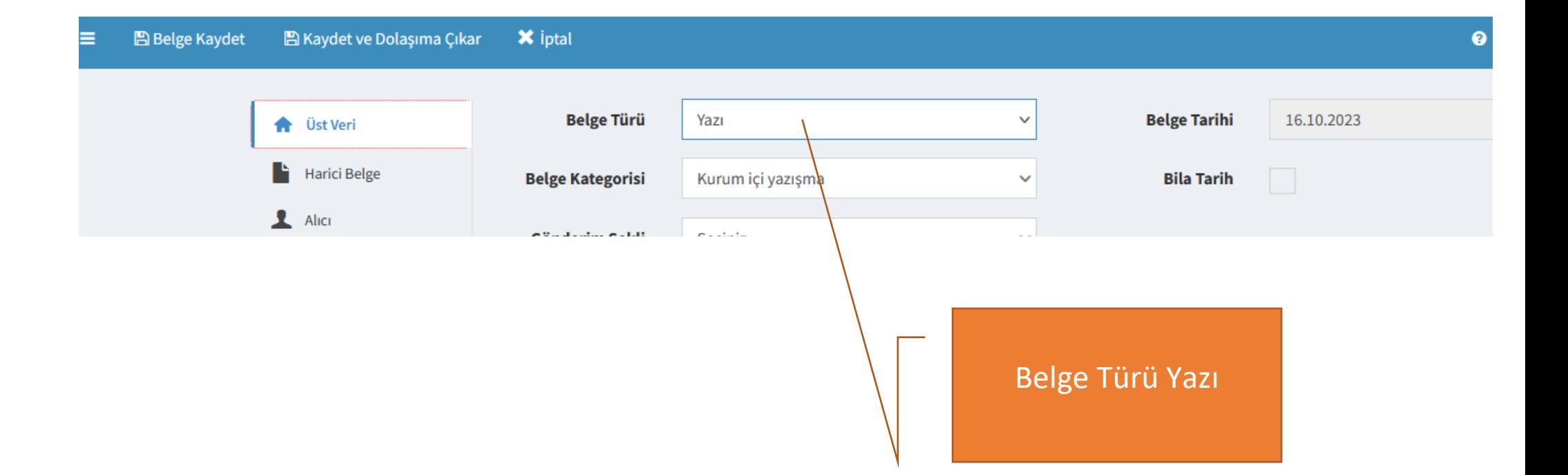

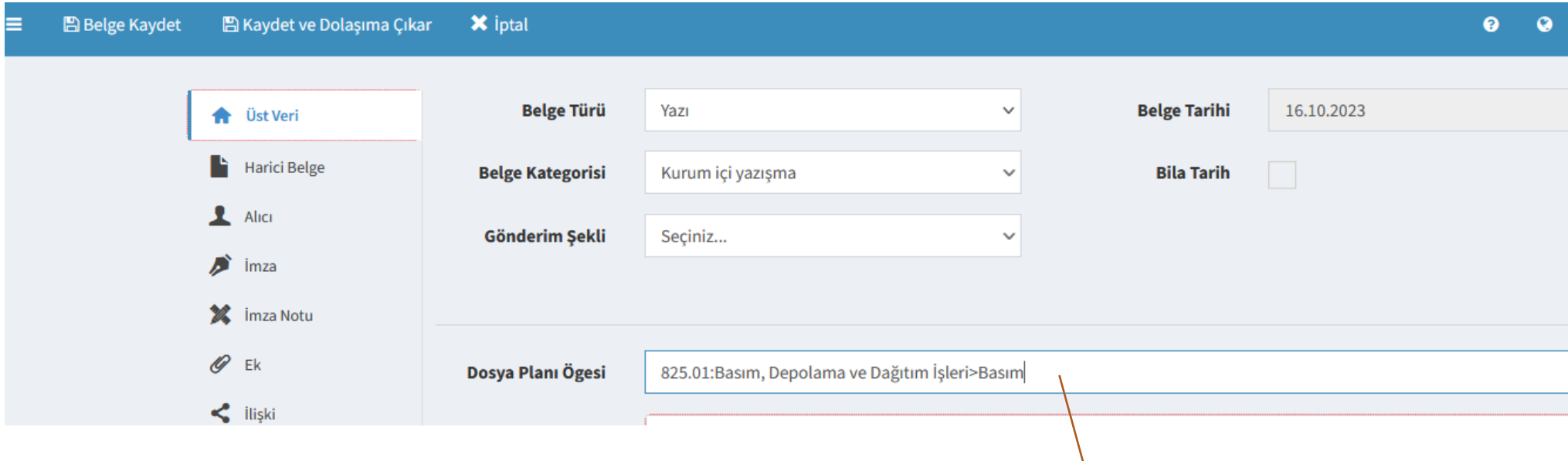

Dosya Planı 825

## $\equiv$ B Belge Kaydet ■ Kaydet ve Dolaşıma Çıkar **X** iptal

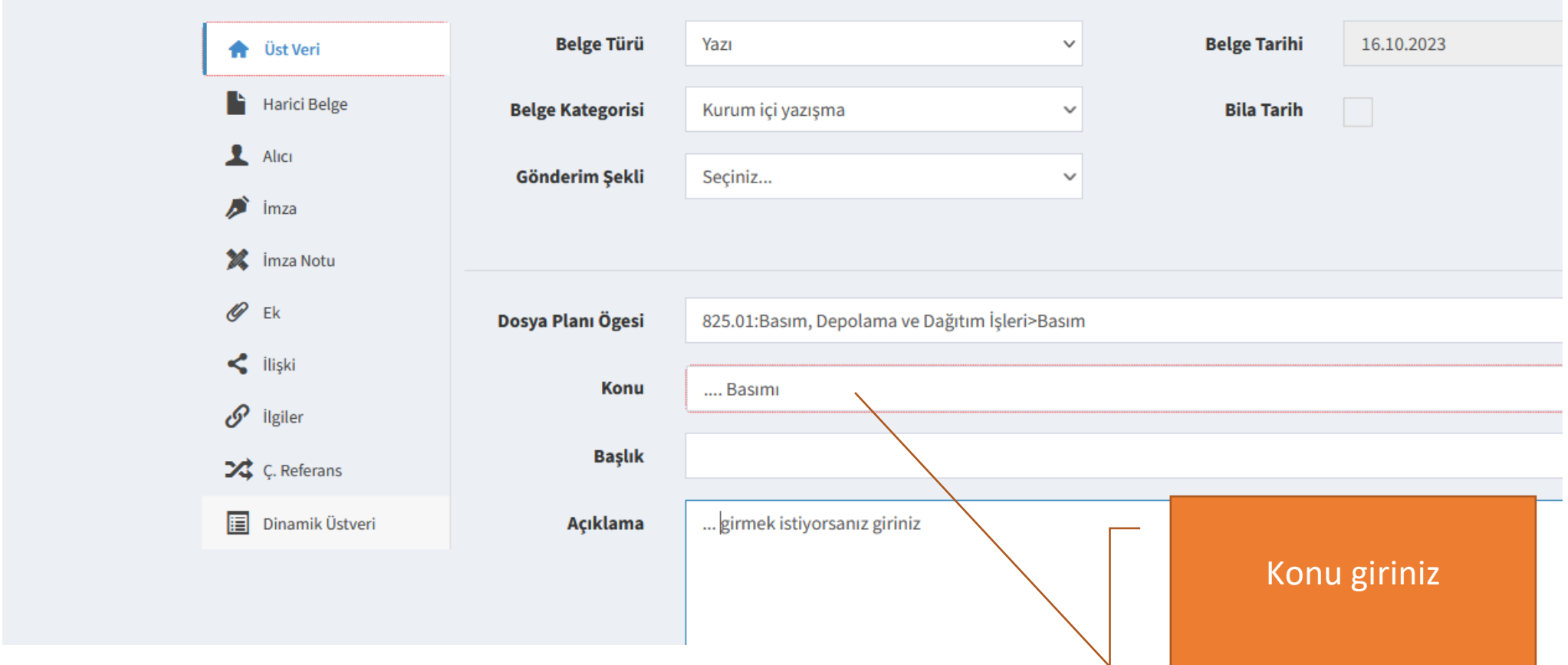

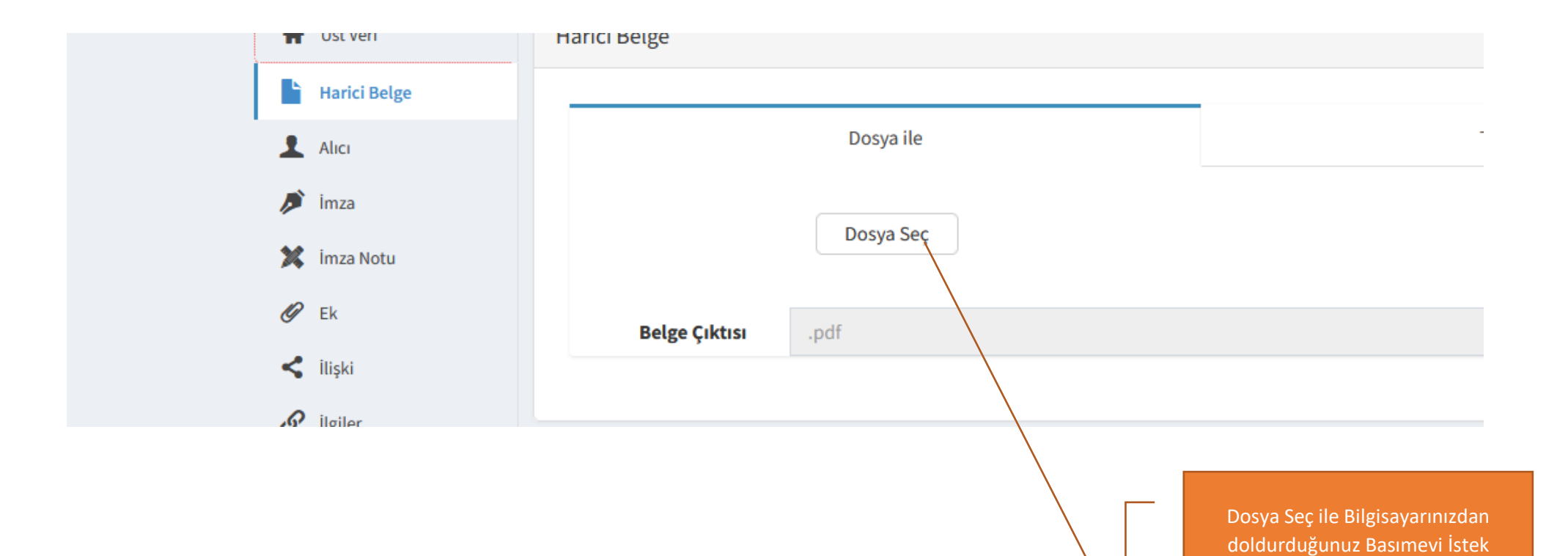

DİKKAT: Dosya eklemeden önce bilgisayarınızda doldurduğunuz Basımevi İstek Formunun en üst kısmında yer alan bölüme BİRİMİNİZİN ADINI YAZMAYI UNUTMAYINIZ

Formunu ekleyiniz

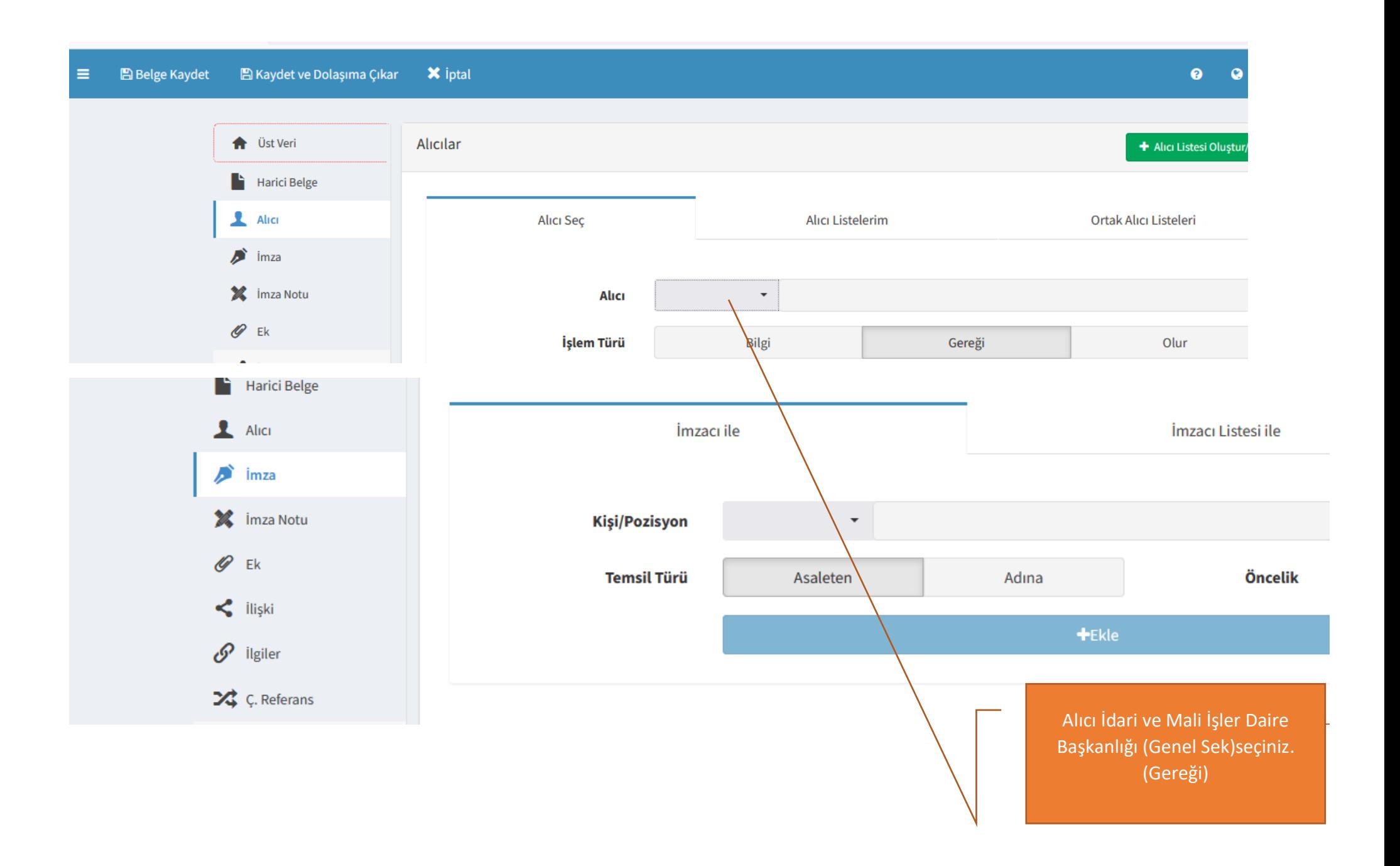

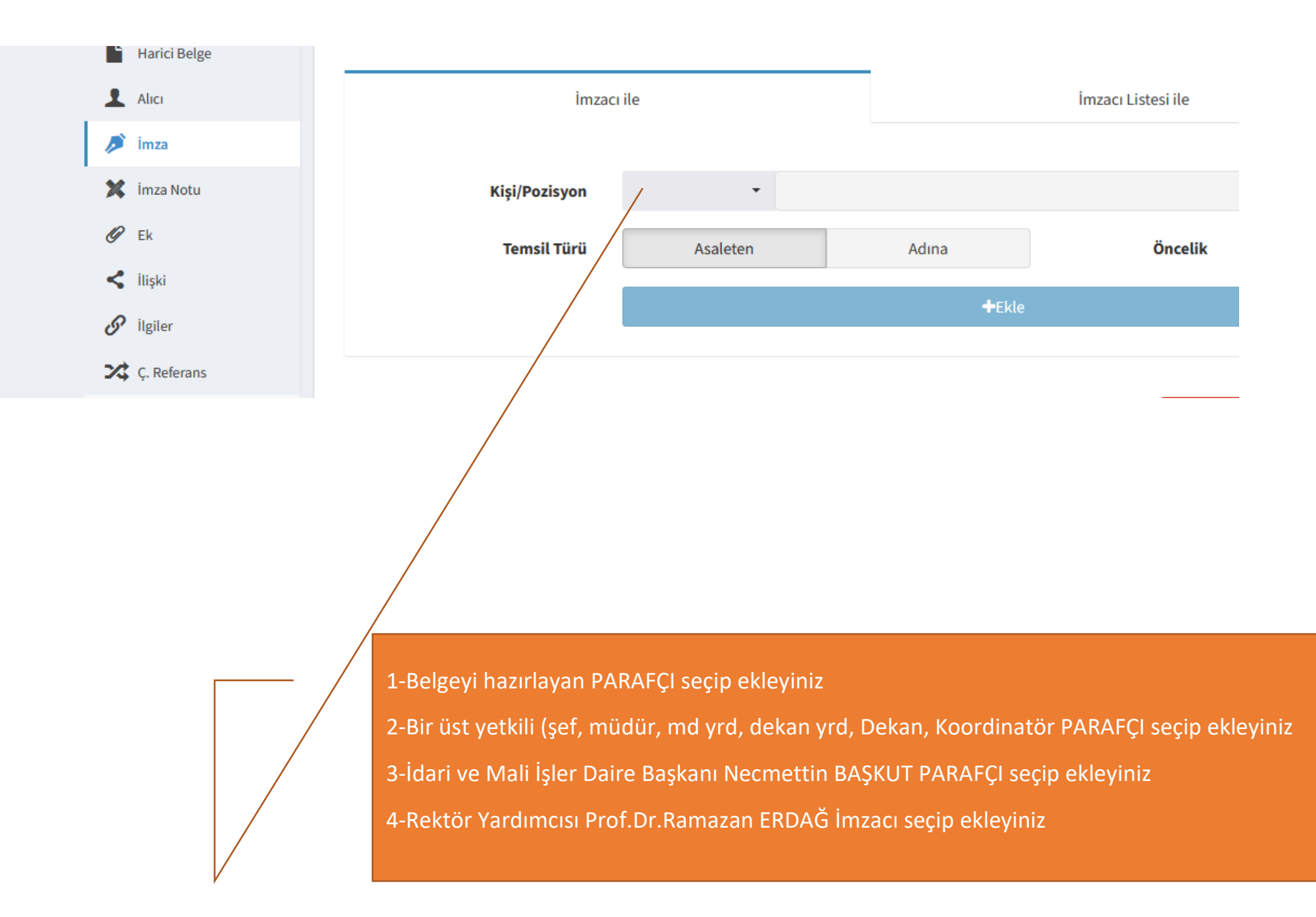

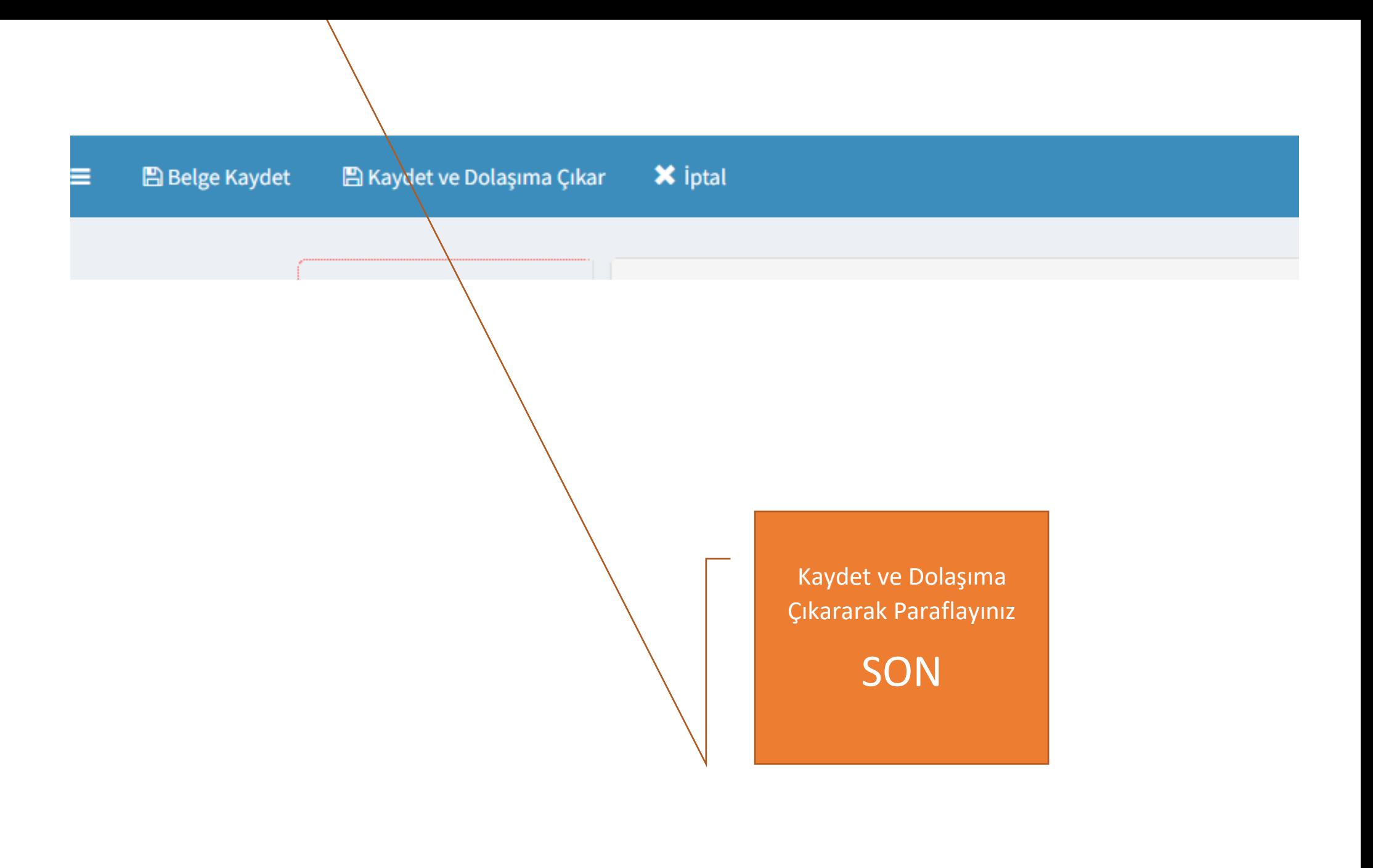